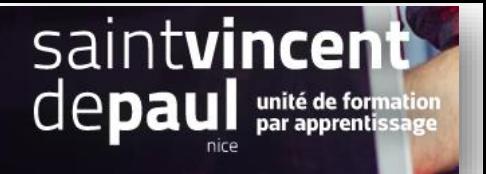

# Produits phares en page d'accueil

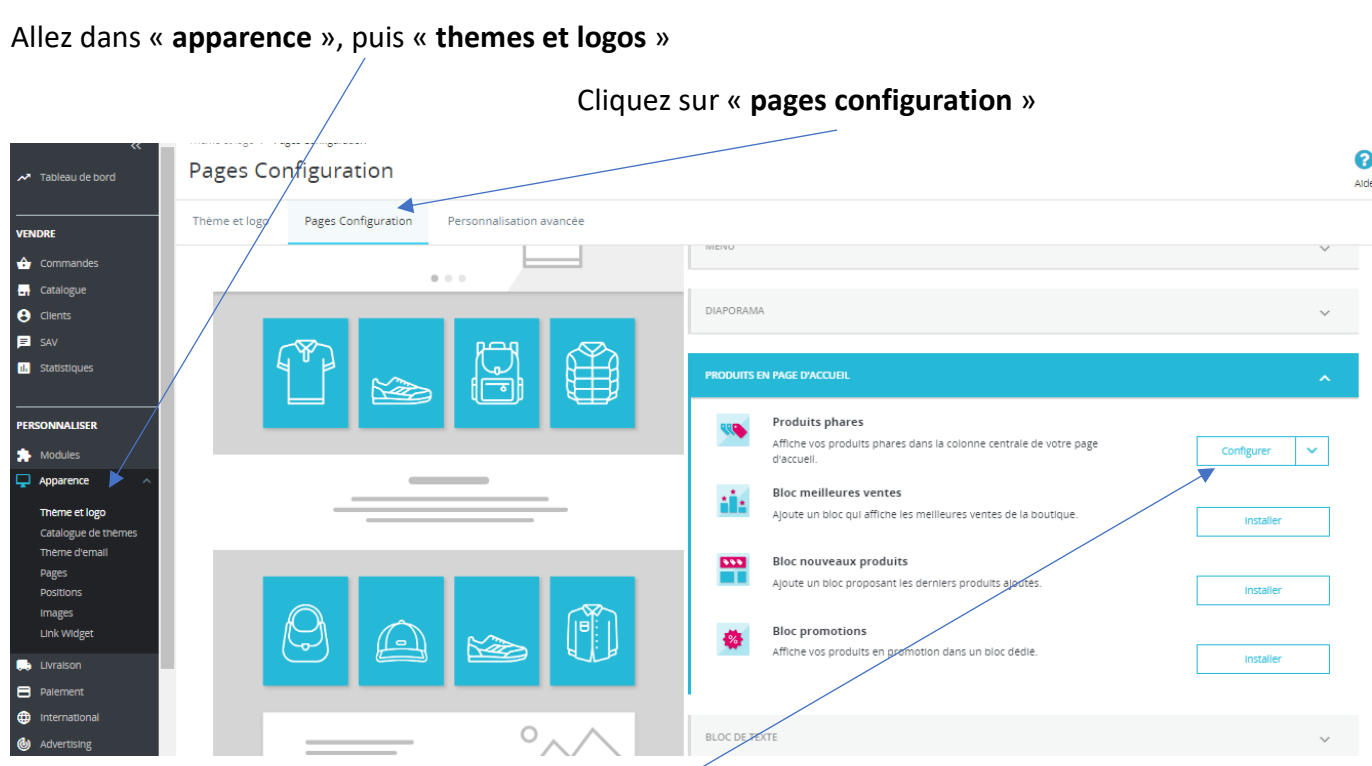

Cliquez sur « **configurer** » dans « **produits phares** »

**1-Paramétrer le module « produits phares »**

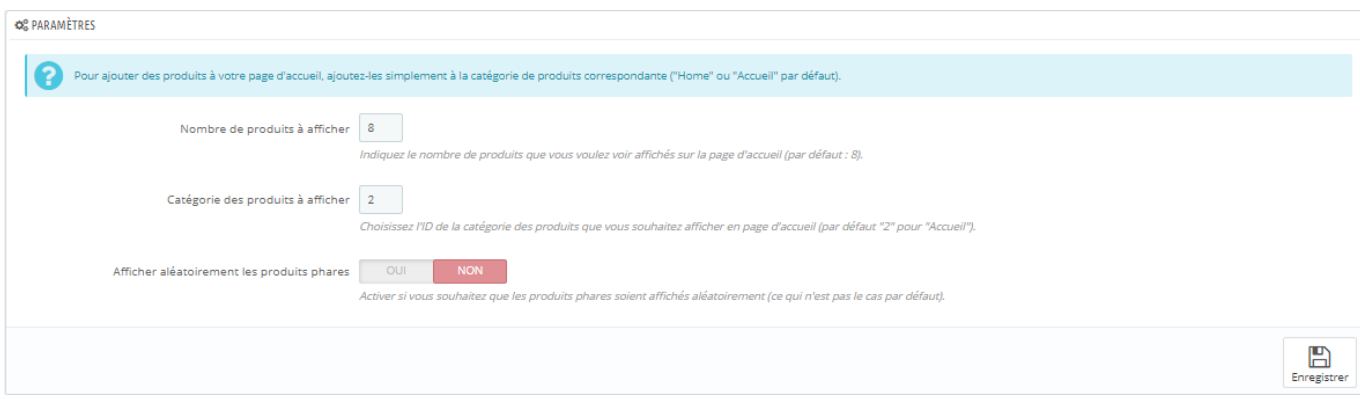

Précisez :

- Le nombre de produits à afficher sur la page d'accueil
- La catégorie (2 étant la page d'accueil- donc ne pas toucher)
- Sélectionnez oui ou non selon que vous souhaitez que l'affichage des produits soit aléatoire

« **Enregistrer** »

#### **2-Sélection des articles**

#### Retournez dans le back office, cliquez sur « **catalogue** », puis « **produits** »

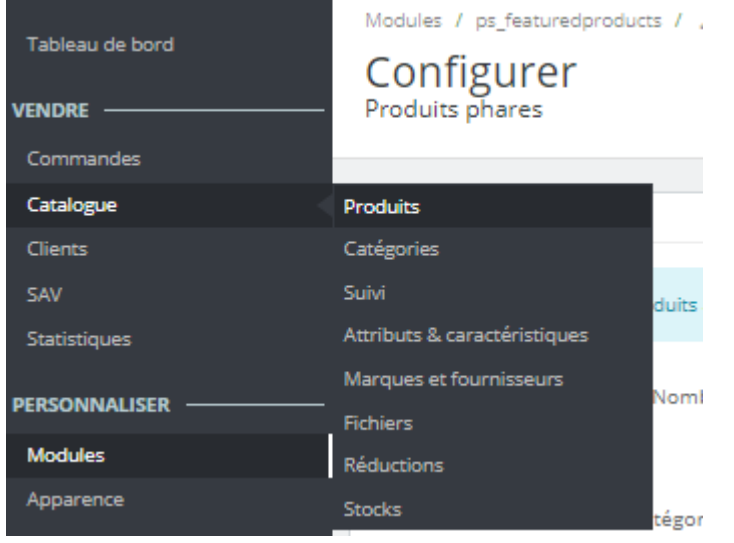

#### Cliquez sur le **crayon** du produit que vous souhaitez mettre en page d'accueil

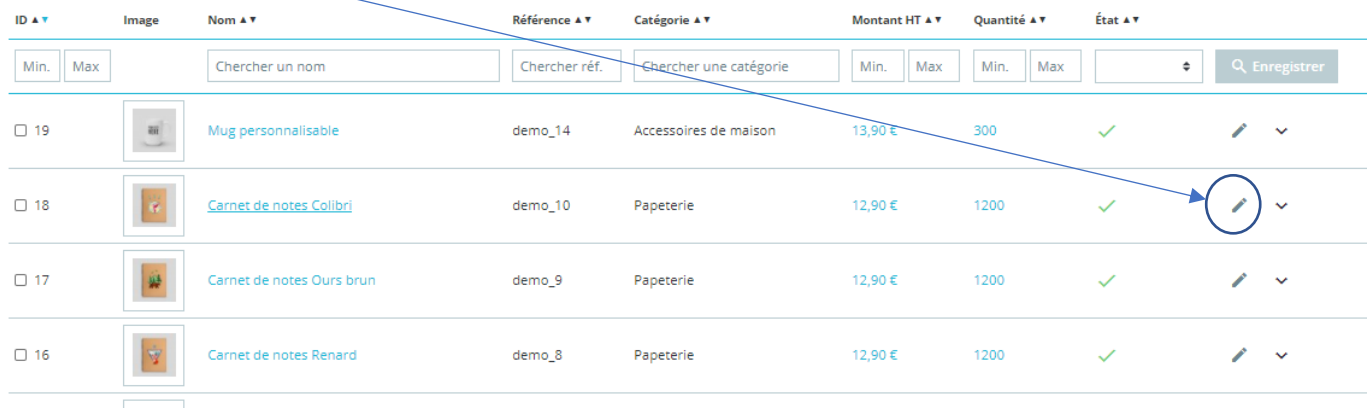

### Déroulez jusqu'en bas, puis dans la partie « catégories », cliquez sur « **déployer** »

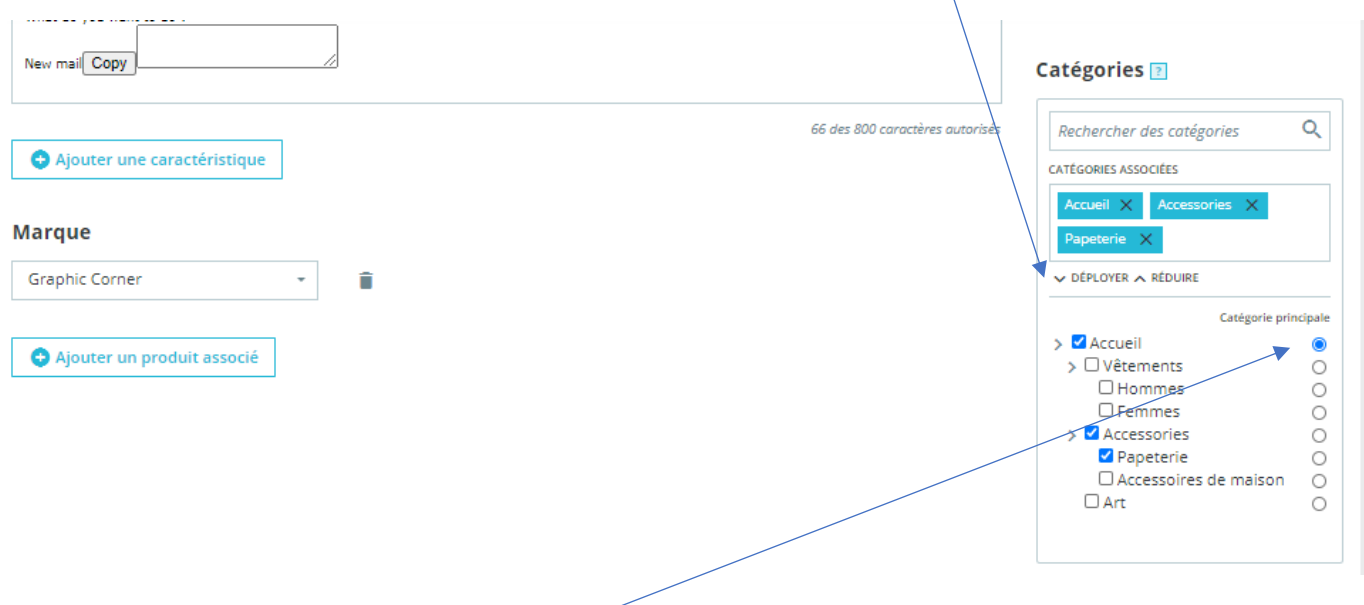

Sélectionnez **accueil** en catégorie principale

« **Enregistrer** »

#### **3-Modifier l'ordre des produits dans une catégorie**

#### Allez dans le « **catalogue produits »**

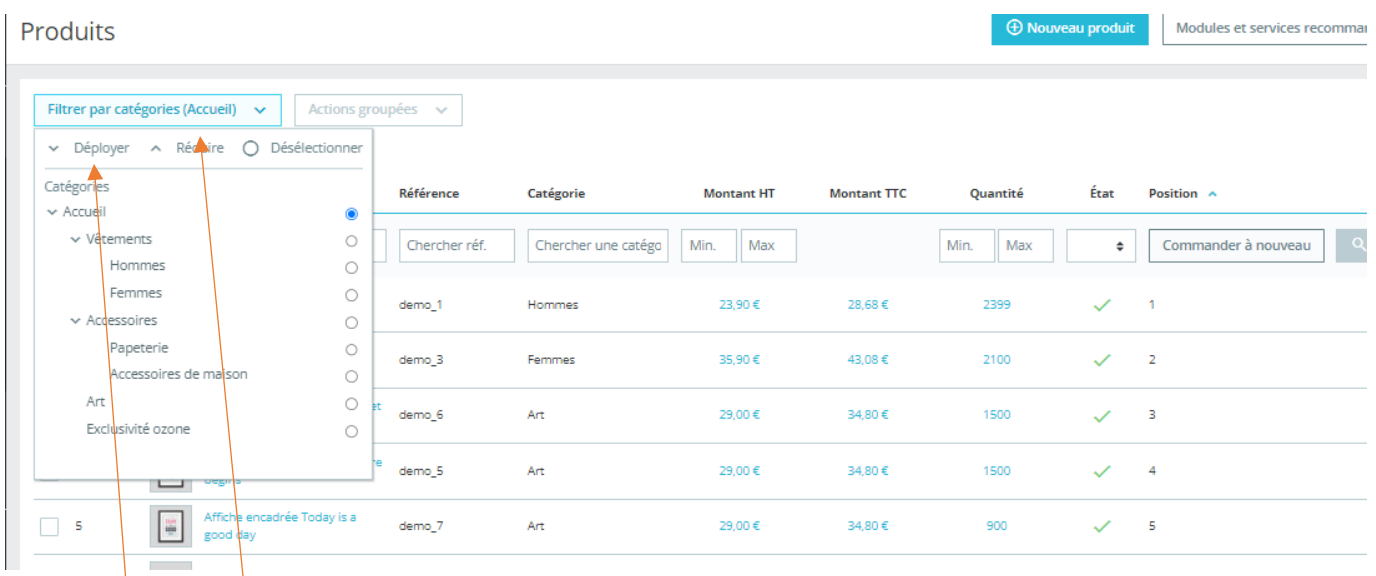

## Cliquez su**r** « **filtrer par catégorie** »

#### Puis sur « **déployer** »

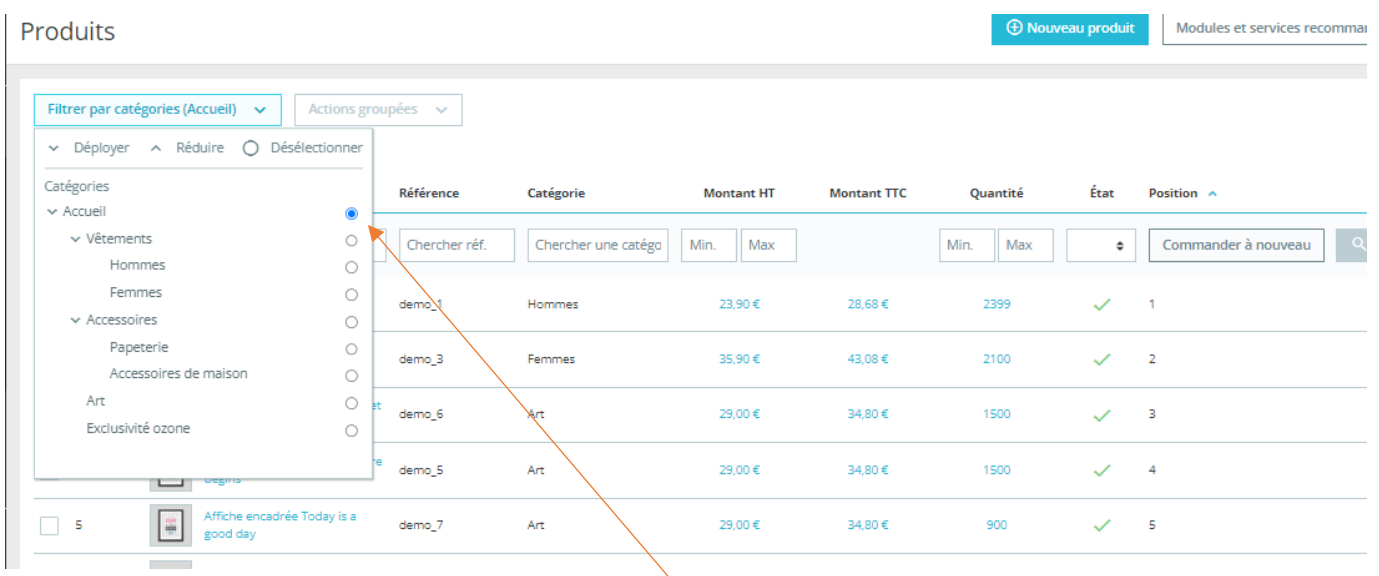

#### Cochez la catégorie dans laquelle vous souhaitez changer l'ordre

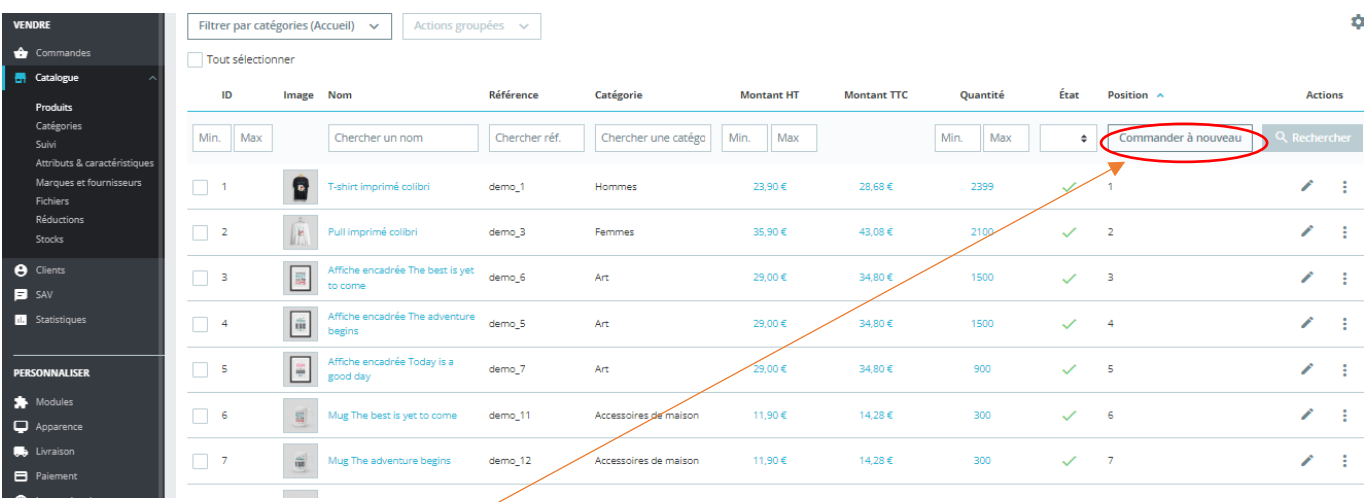

Ensuite, cliquez sur « **Commander à nouveau** »

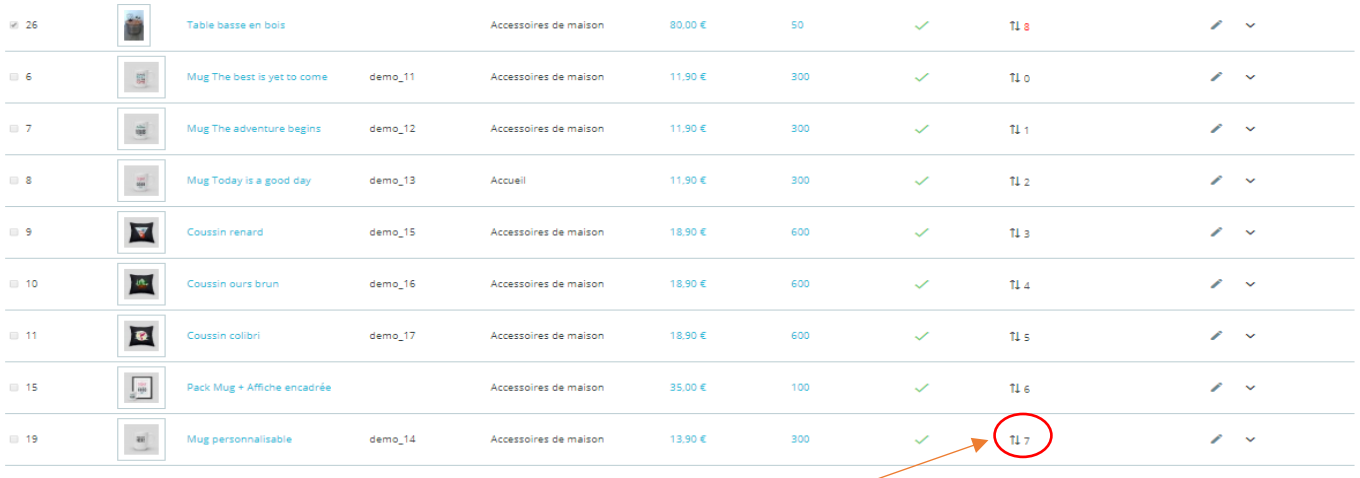

A côté de chaque numéro de position apparaissent deux flèches.

Cliquez dessus avec la souris et faites glisser chaque produit vers la place qui vous satisfait

Cliquez sur « **Enregistrer** et **actualiser** »